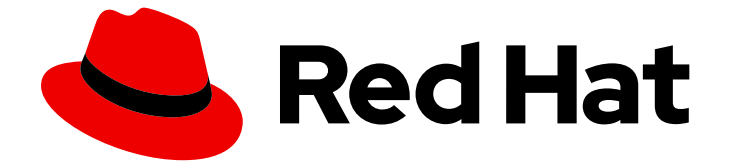

## Red Hat Enterprise Linux 9

RHEL インストーラーのブートオプション

起動オプションを指定してインストールプログラムの動作をカスタマイズする

Last Updated: 2024-06-26

Red Hat Enterprise Linux 9 RHEL インストーラーのブートオプション

起動オプションを指定してインストールプログラムの動作をカスタマイズする

## 法律上の通知

Copyright © 2024 Red Hat, Inc.

The text of and illustrations in this document are licensed by Red Hat under a Creative Commons Attribution–Share Alike 3.0 Unported license ("CC-BY-SA"). An explanation of CC-BY-SA is available at

http://creativecommons.org/licenses/by-sa/3.0/

. In accordance with CC-BY-SA, if you distribute this document or an adaptation of it, you must provide the URL for the original version.

Red Hat, as the licensor of this document, waives the right to enforce, and agrees not to assert, Section 4d of CC-BY-SA to the fullest extent permitted by applicable law.

Red Hat, Red Hat Enterprise Linux, the Shadowman logo, the Red Hat logo, JBoss, OpenShift, Fedora, the Infinity logo, and RHCE are trademarks of Red Hat, Inc., registered in the United States and other countries.

Linux ® is the registered trademark of Linus Torvalds in the United States and other countries.

Java ® is a registered trademark of Oracle and/or its affiliates.

XFS ® is a trademark of Silicon Graphics International Corp. or its subsidiaries in the United States and/or other countries.

MySQL<sup>®</sup> is a registered trademark of MySQL AB in the United States, the European Union and other countries.

Node.js ® is an official trademark of Joyent. Red Hat is not formally related to or endorsed by the official Joyent Node.js open source or commercial project.

The OpenStack ® Word Mark and OpenStack logo are either registered trademarks/service marks or trademarks/service marks of the OpenStack Foundation, in the United States and other countries and are used with the OpenStack Foundation's permission. We are not affiliated with, endorsed or sponsored by the OpenStack Foundation, or the OpenStack community.

All other trademarks are the property of their respective owners.

### 概要

RHEL インストールシステムには、管理者向けのさまざまなブートオプションが含まれています。 これらのオプションを使用すると、インストールプログラムをカスタマイズする特定の機能を有効 または無効にして、インストールプログラムのデフォルトの動作を変更できます。

## 目次

## 目次

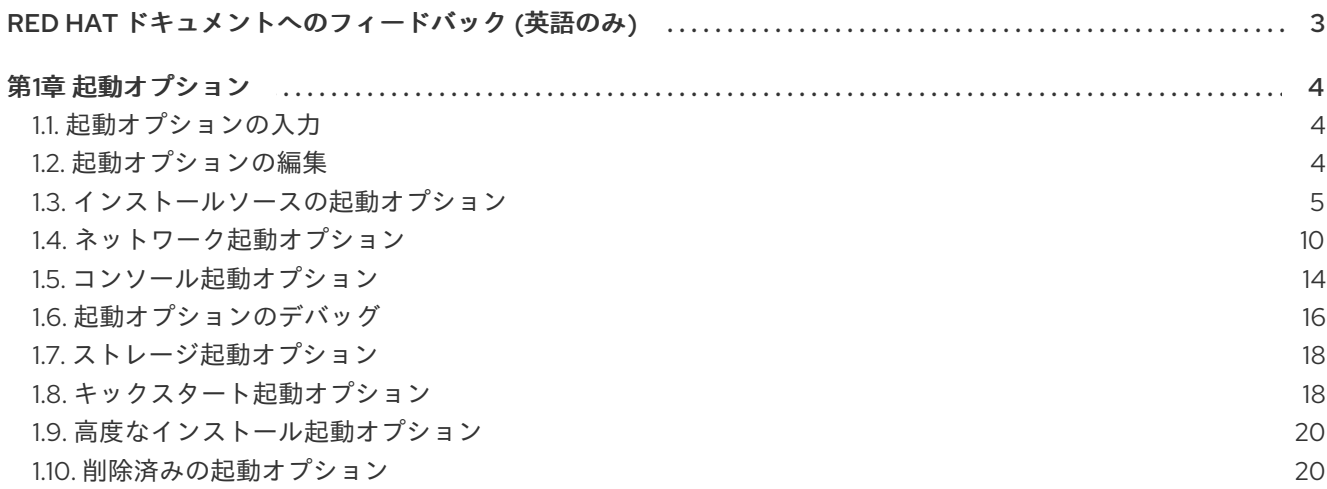

## RED HAT ドキュメントへのフィードバック (英語のみ)

<span id="page-6-0"></span>Red Hat ドキュメントに関するご意見やご感想をお寄せください。また、改善点があればお知らせくだ さい。

#### Jira からのフィードバック送信 (アカウントが必要)

- 1. [Jira](https://issues.redhat.com/projects/RHELDOCS/issues) の Web サイトにログインします。
- 2. 上部のナビゲーションバーで Create をクリックします。
- 3. Summary フィールドにわかりやすいタイトルを入力します。
- 4. Description フィールドに、ドキュメントの改善に関するご意見を記入してください。ドキュ メントの該当部分へのリンクも追加してください。
- 5. ダイアログの下部にある Create をクリックします。

## 第1章 起動オプション

<span id="page-7-0"></span>本セクションは、インストールプログラムのデフォルトの挙動を変更するのに使用できる起動オプショ ンの一部を説明します。すべての起動オプションは、アップストリームの Boot [Options](https://github.com/rhinstaller/anaconda/blob/rhel-9.0/docs/boot-options.rst) を参照してく ださい。

## <span id="page-7-1"></span>1.1. 起動オプションの入力

起動オプションには、等号 (=) が付いているものと、付けていないものがあります。ブートオプション はブートコマンドラインに追加され、スペースで区切って複数のオプションを追加できます。インス トールプログラムに固有の起動オプションは、常に **inst** から始まります。

#### 等号 (=) 記号を使用するオプション

起動オプションに、**=** 記号を使用する値を指定する必要があります。たとえば、**inst.vncpassword=** オプションには値 (この場合はパスワード) を指定する必要があります。この例の正しい構文は **inst.vncpassword=password** です。

#### 等号 (=) 記号を使用しないオプション

この起動オプションでは、値またはパラメーターを使用できません。たとえば、**rd.live.check** オプ ションでは、インストール開始前にインストールメディアの検証が強制されます。インストールプ ログラムは、このブートオプションが存在すると検証を実行します。ブートオプションが存在しな いと、検証はスキップされます。

#### <span id="page-7-2"></span>1.2. 起動オプションの編集

このセクションでは、ブートメニューからブートオプションを編集するさまざまな方法について説明し ます。インストールメディアを起動すると、起動メニューが開きます。

#### 1.2.1. BIOS で boot: プロンプトの編集

**boot:** プロンプトを使用すると、最初のオプションは、読み込むインストールプログラムのイメージ ファイルを常に指定する必要があります。ほとんどの場合、このイメージはキーワードを使用して指定 できます。要件に応じて、追加オプションを指定できます。

#### 前提条件

- 起動可能なインストールメディア (USB、CD、または DVD) を作成している。
- メディアからインストールを起動し、起動メニュー画面が開いている。

#### 手順

- 1. ブートメニューが開いたら、キーボードの **Esc** キーを押します。
- 2. **boot:** プロンプトにアクセスできるようになります。
- 3. キーボードの **Tab** キーを押して、ヘルプコマンドを表示します。
- 4. キーボードの **Enter** キーを押して、オプションでインストールを開始します。**boot:** プロンプ トから起動メニュー画面に戻るには、システムを再起動して、インストールメディアから再度 起動します。

#### 注記

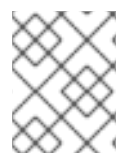

**boot:** プロンプトでは、**dracut** カーネルオプションも使用できます。利用可能なオプ ションの一覧は、**dracut.cmdline(7)** の man ページを参照してください。

1.2.2. > プロンプトを使用して事前定義されたブートオプションの編集

BIOS ベースの AMD64 および Intel64 システムでは、**>** プロンプトを使用して、事前定義されたブート オプションを編集できます。オプションの完全なセットを表示するには、ブートメニューから **Test this media and install RHEL 9** を選択します。

#### 前提条件

- 起動可能なインストールメディア (USB、CD、または DVD) を作成している。
- メディアからインストールを起動し、起動メニュー画面が開いている。

#### 手順

- 1. ブートメニューでオプションを選択し、キーボードの **Tab** キーを押します。**>** プロンプトにア クセスし、利用可能なオプションを表示します。
- 2. **>** プロンプトに必要なオプションを追加します。
- 3. **Enter** を押してインストールを開始します。
- 4. **Esc** キーを押して編集をキャンセルし、ブートメニューに戻ります。

1.2.3. UEFI ベースのシステムの GRUB2 メニューの編集

GRUB2 メニューは、UEFI ベースの AMD64、Intel 64、および 64 ビット ARM システムで利用できま す。

#### 前提条件

- 起動可能なインストールメディア (USB、CD、または DVD) を作成している。
- メディアからインストールを起動し、起動メニュー画面が開いている。

#### 手順

- 1. ブートメニューウィンドウから必要なオプションを選択し、**e** を押します。
- 2. UEFI システムでは、カーネルコマンドラインは **linuxefi** で始まります。カーソルを **linuxefi** カーネルコマンドラインの最後に移動します。
- 3. 必要に応じてパラメーターを編集します。たとえば、1 つ以上のネットワークインターフェイス を設定するには、**linuxefi** カーネルコマンドラインの最後に **ip=** パラメーターを追加し、その 後に必要な値を追加します。
- 4. 編集が終了したら、**Ctrl** + **X** を押して、指定したオプションを使用してインストールを開始しま す。
- <span id="page-8-0"></span>1.3. インストールソースの起動オプション

このセクションでは、さまざまなインストールソースのブートオプションについて説明します。

#### inst.repo=

**inst.repo=** 起動オプションはインストールソースを指定します。つまり、パッケージリポジトリー と、そのリポジトリーを記述する有効な **.treeinfo** ファイルを提供する場所にあたります。たとえ ば、**inst.repo=cdrom** になります。**inst.repo=** オプションの対象は、以下のいずれかのインストー ルメディアになります。

- インストール可能なツリー (インストールプログラムのイメージ、パッケージ群、リポジト リーデータおよび有効な **.treeinfo** ファイルを含むディレクトリー設定)
- DVD (システムの DVD ドライブにある物理ディスク)
- Red Hat Enterprise Linux のフルインストール用 DVD の ISO イメージ (ディスク、またはシ ステムにアクセスできるネットワーク上の場所) **inst.repo=** 起動オプションでは、さまざまなインストール方法を設定します。以下の表 は、**inst.repo=** 起動オプションの詳細な構文を記載します。

<span id="page-9-1"></span><span id="page-9-0"></span>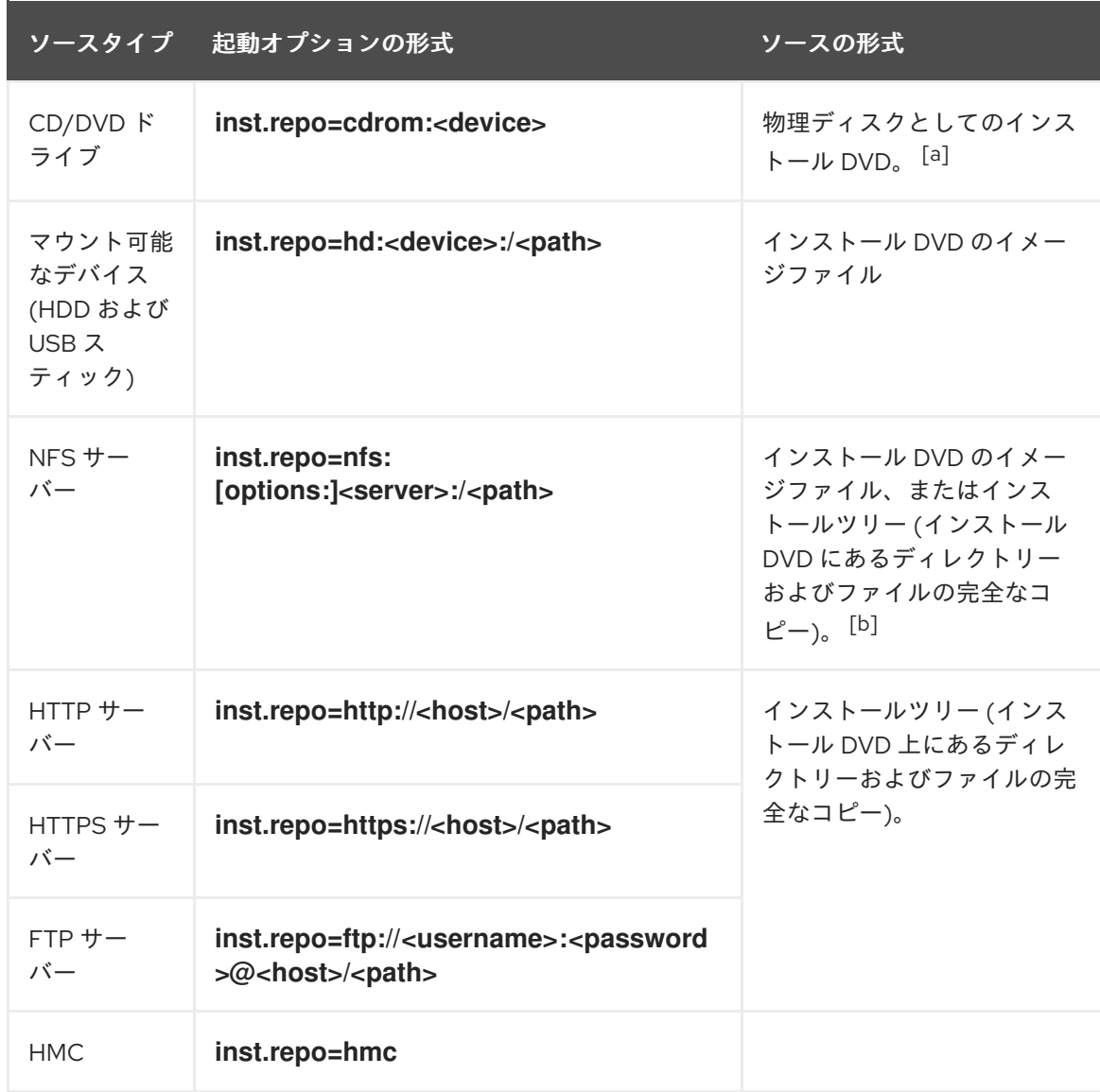

#### 表1.1 inst.repo= ブートオプションおよびインストールソースのタイプおよびフォーマット

ソースタイプ 起動オプションの形式 ソースの形式

<span id="page-10-0"></span>[\[a\]](#page-9-0) device が省略された場合、インストールプログラムはインストールDVDを含むドライブを自動的に検索 します。

<span id="page-10-1"></span>[\[b\]](#page-9-1) NFSサーバーのオプションでは、デフォルトでNFSプロトコルのバージョン3が使用されます。別の バージョンを使用するには、**nfsvers=X**をオプションに追加し、Xを、使用するバージョン番号に置き 換えます。

ディスクデバイス名は、次の形式で設定します。

- カーネルデバイス名 (例: **/dev/sda1** または **sdb2**)
- ファイルシステムのラベル (例: **LABEL=Flash** または **LABEL=RHEL8**)
- ファイルシステムの UUID (例: **UUID=8176c7bf-04ff-403a-a832-9557f94e61db**)

英数字以外は **\xNN** で表す必要があります。NN は文字の 16 進数表示になります。たとえば、**\x20** なら 空白 **(" ")** になります。

inst.addrepo=

**inst.addrepo=** 起動オプションを使用して、別のインストールソースとして、メインリポジトリー (**inst.repo=**) とともに追加のリポジトリーを追加します。起動時に、**inst.addrepo=** 起動オプション を複数回使用できます。以下の表では、**inst.addrepo=** 起動オプションの構文の詳細を記載します。

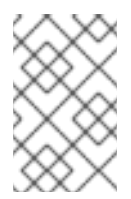

#### 注記

REPO NAME はリポジトリーの名前であり、インストールプロセスでは必須です。 これらのリポジトリーは、インストールプロセス時にのみ使用され、インストールし たシステムにはインストールされません。

統一された ISO に関する詳細は、[Unified](https://access.redhat.com/documentation/ja-jp/red_hat_enterprise_linux/8/html/considerations_in_adopting_rhel_8/installer-and-image-creation_considerations-in-adopting-rhel-8#unified_iso) ISO を参照してください。

#### 表1.2 インストールソースおよびブートオプションの形式

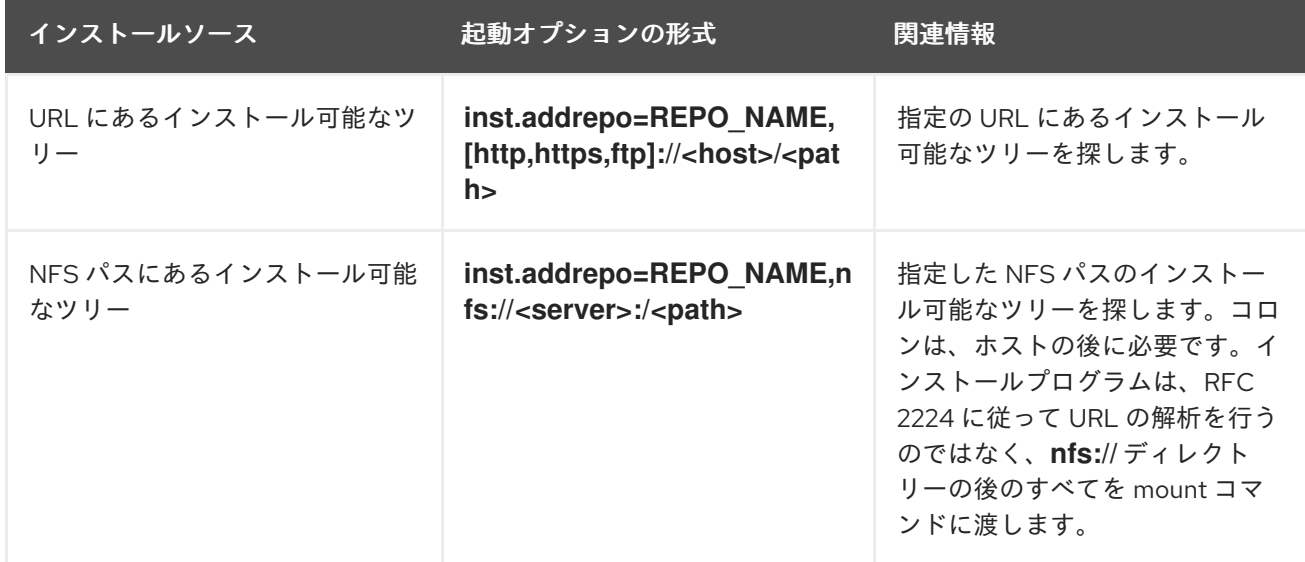

7

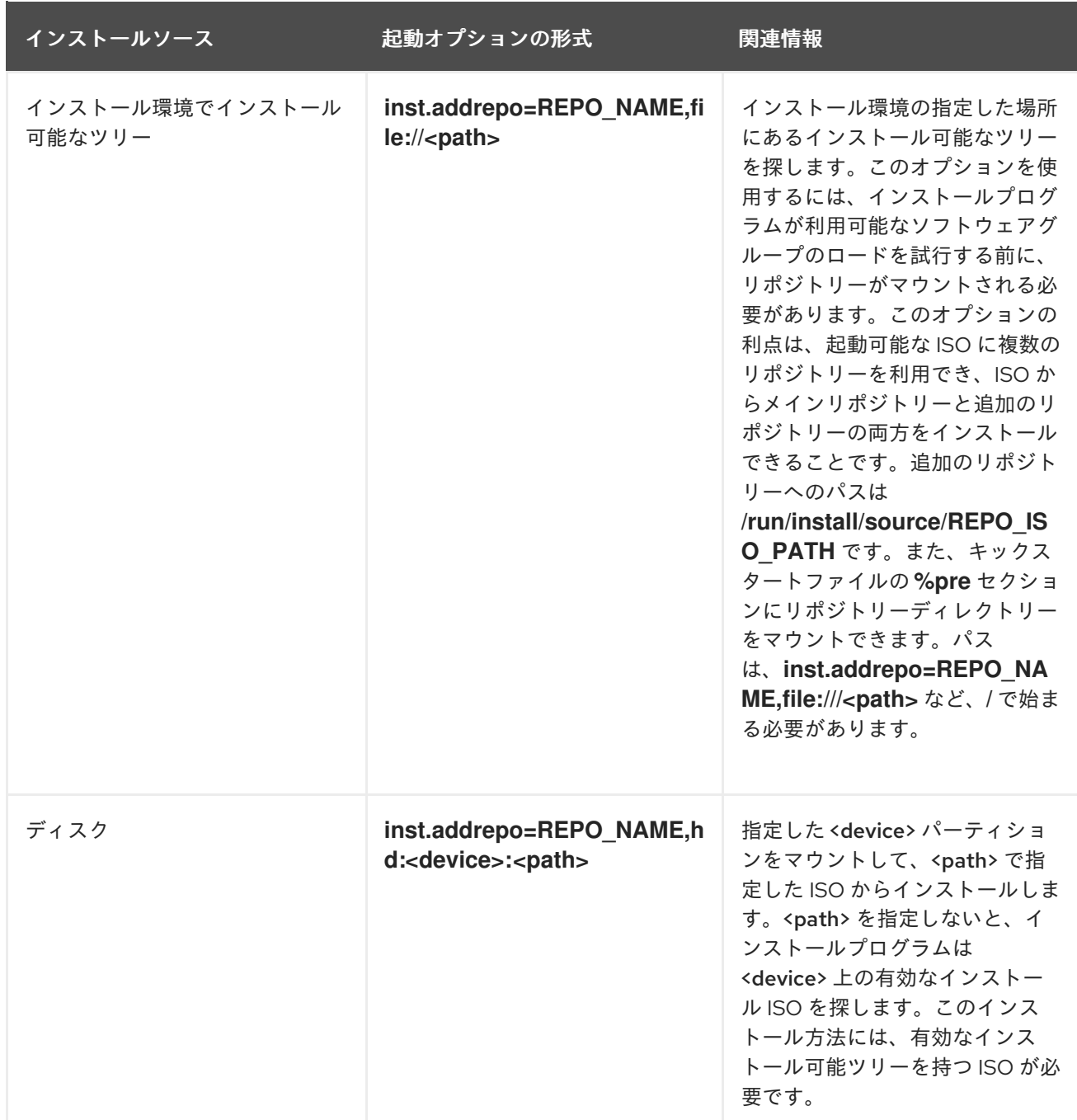

inst.stage2=

**inst.stage2=** 起動オプションは、インストールプログラムのランタイムイメージの場所を指定しま す。このオプションは、有効な **.treeinfo** ファイルが含まれるディレクトリーへのパスを想定 し、**.treeinfo** ファイルからランタイムイメージの場所を読み取ります。**.treeinfo** ファイルが利用で きないと、インストールプログラムは、**images/install.img** からイメージを読み込もうとします。 **inst.stage2** オプションを指定しない場合、インストールプログラムは **inst.repo** オプションで指定 された場所を使用しようとします。

このオプションは、後でインストールプログラム内でインストールソースを手動で指定する場合に 使用します。たとえば、インストールソースとしてコンテンツ配信ネットワーク (CDN) を選択する 場合などに使用します。インストール DVD および Boot ISO には、それぞれの ISO からインストー ルプログラムを起動するための適切な **inst.stage2** オプションがすでに含まれています。

インストールソースを指定する場合は、代わりに **inst.repo=** オプションを使用します。

#### 注記

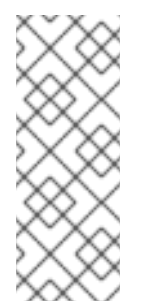

デフォルトでは、インストールメデイアで **inst.stage2=** 起動オプションが使用さ れ、これは特定のラベル (たとえば **inst.stage2=hd:LABEL=RHEL-x-0-0-BaseOSx86\_64**) に設定されています。ランタイムイメージが含まれるファイルシステムのデ フォルトラベルを修正する場合、またはカスタマイズされた手順を使用してインス トールシステムを起動する場合は、**inst.stage2=** 起動オプションに正しい値が設定さ れていることを確認してください。

#### inst.noverifyssl

**inst.noverifyssl** 起動オプションを使用して、追加のキックスタートリポジトリーを除き、すべての HTTPS 接続の SSL 証明書が検証されないようにします。ただし、**--noverifyssl** はリポジトリーご とに設定できます。

たとえば、リモートのインストールソースが自己署名 SSL 証明書を使用している場合に は、**inst.noverifyssl** 起動オプションは、SSL 証明書を検証せずにインストーラーがインストールを 完了できるようにします。

#### **inst.stage2=** を使用してソースを指定する場合の例

inst.stage2=https://hostname/path\_to\_install\_image/ inst.noverifyssl

#### **inst.repo=** を使用してソースを指定する場合の例

inst.repo=https://hostname/path\_to\_install\_repository/ inst.noverifyssl

#### inst.stage2.all

**inst.stage2.all** 起動オプションを使用して、複数の HTTP、HTTPS、または FTP ソースを指定しま す。**inst.stage2=** 起動オプションは、**inst.stage2.all** オプションとともに複数回使用して、成功す るまで、イメージを順番にフェッチできます。以下に例を示します。

inst.stage2.all inst.stage2=http://hostname1/path\_to\_install\_tree/ inst.stage2=http://hostname2/path\_to\_install\_tree/ inst.stage2=http://hostname3/path\_to\_install\_tree/

#### inst.dd=

インストール時にドライバーの更新を実行する場合は、**inst.dd=** 起動オプションを使用します。イ ンストール時にドライバーを更新する方法の詳細は、高度な RHEL 9 [インストールの実行](https://access.redhat.com/documentation/ja-jp/red_hat_enterprise_linux/9/html-single/performing_an_advanced_rhel_9_installation/index/) を参照し てください。

#### inst.repo=hmc

このオプションにより、外部ネットワーク設定の必要がなくなるため、インストールのオプション が増えます。Binary DVD から起動すると、インストーラープログラムにより、追加のカーネルパラ メーターを入力するように求められます。DVD をインストールソースとして設定するに

は、**inst.repo=hmc** オプションをカーネルパラメーターに追加します。インストールプログラム は、サポート要素 (SE) およびハードウェア管理コンソール (HMC) のファイルアクセスを有効に

し、DVD から stage2 のイメージをフェッチし、ソフトウェア選択のために DVD のパッケージへの アクセスを提供します。

#### inst.proxy=

HTTP、HTTPS、および FTP プロトコルからインストールを実行する場合には、**inst.proxy=** 起動 オプションが使用されます。以下に例を示します。

[PROTOCOL://][USERNAME[:PASSWORD]@]HOST[:PORT]

#### inst.nosave=

**inst.nosave=** 起動オプションを指定して、インストールログや関連ファイルがインストール済みの システムに保存されないように制御します (例: **input\_ks**、**output\_ks**、**all\_ks**、**logs**、**all**)。複数の 値をコンマで区切って組み合わせることができます。以下に例を示します。

inst.nosave=Input\_ks,logs

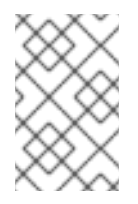

#### 注記

**inst.nosave** ブートオプションは、インストール済みのシステムから、キックスター トのログや入力/出力などの Kickstart %post スクリプトで削除できないファイルの除 外に使用されます。

#### **input\_ks**

キックスタートによる入力を保存する機能を無効にします。

#### **output\_ks**

インストールプログラムで生成されたキックスタートによる出力を保存する機能を無効にします。

#### **all\_ks**

キックスタートによる入出力を保存する機能を無効にします。

#### **logs**

すべてのインストールログを保存する機能を無効にします。

#### **all**

すべてのキックスタート結果とすべてのログを保存する機能を無効にします。

#### inst.multilib

**inst.multilib** 起動オプションを使用して、DNF の **multilib\_policy** を、best ではなく all に設定しま す。

#### inst.memcheck

**inst.memcheck** 起動オプションは、インストールを完了するのにシステムに十分な RAM があるこ とを確認するためのチェックを実行します。RAM が十分でない場合は、インストールプロセスが停 止します。システムのチェックはおおよそのもので、インストールの際のメモリー使用率は、パッ ケージ選択やユーザーインターフェイス (グラフィカル、テキスト)、その他のパラメーターにより 異なります。

#### inst.nomemcheck

**inst.nomemcheck** 起動オプションは、インストールを完了するのに十分な RAM があるかどうかの 確認を実行しません。推奨よりも低いメモリー量でのインストールはサポートされていないため、 インストールプロセスが失敗する場合があります。

## <span id="page-13-0"></span>1.4. ネットワーク起動オプション

シナリオでローカルイメージから起動するのではなく、ネットワーク経由でイメージから起動する必要 がある場合は、次のオプションを使用してネットワーク起動をカスタマイズできます。

#### 注記

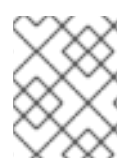

**dracut** ツールを使用してネットワークを初期化します。**dracut** オプションの完全なリス トについては、**dracut.cmdline(7)** の man ページを参照してください。

ip=

**ip=** 起動オプションは、1 つ以上のネットワークインターフェイスを設定します。複数のインター フェイスを設定するには、次のいずれかの方法を使用します。

- インターフェイスごとに1回ずつ、ip オプションを複数回使用します。これを行うに は、**rd.neednet=1** オプションを使用し、**bootdev** オプションを使用してプライマリーブー トインターフェイスを指定します。
- **ip** オプションを1回使用してから、Kickstart を使用してさらにインターフェイスを設定しま す。このオプションでは、複数の形式が使用できます。以下の表は、最も一般的なオプショ ンの情報が含まれます。

以下の表では、下記の点を前提としています。

- **ip** パラメーターはクライアントの IP アドレスを指定し、**IPv6** には角括弧が必要です (例: 192.0.2.1 または [2001:db8::99])。
- **gateway** パラメーターはデフォルトゲートウェイになります。**IPv6** には角括弧必要です。
- netmask パラメーターは使用するネットマスクです。完全ネットマスク (255.255.255.0 など) または接頭辞 (64 など) を使用できます。
- **hostname** パラメーターはクライアントシステムのホスト名です。このパラメーターは任意で す。

#### 表1.3 ネットワークインターフェイスを設定するためのブートオプション形式

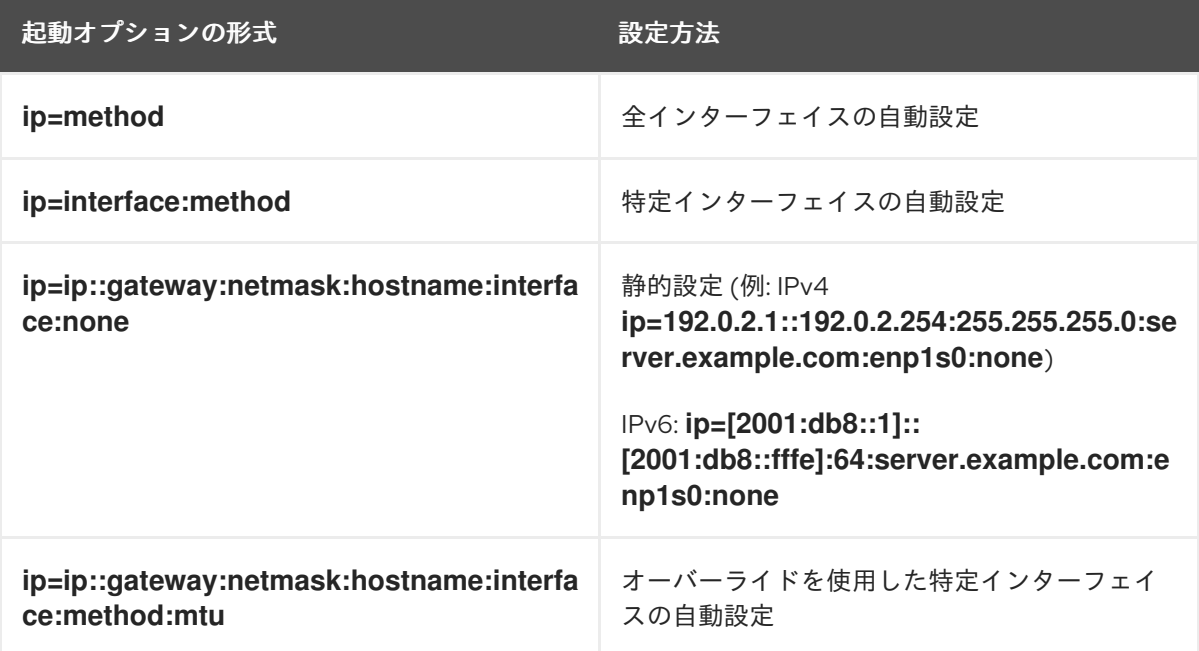

#### 自動インターフェイスの設定方法

オーバーライドを使用した特定インターフェイスの自動設定 では、**dhcp** など、指定した自動 設定方法を使用してインターフェイスを起動しますが、自動取得した IP アドレス、ゲートウェ イ、ネットマスク、ホスト名、他のパラメーターなどで指定したものは無効にします。パラ

メーターはすべて任意となるため、無効にするパラメーターだけを指定します。

**method** パラメーターには、以下のいずれかを使用します。

**DHCP** 

**dhcp**

IPv6 DHCP

**dhcp6**

IPv6 自動設定

**auto6**

iBFT (iSCSI Boot Firmware Table)

**ibft**

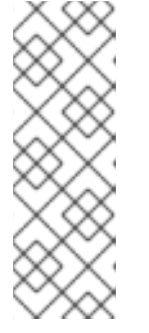

#### 注記

- **ip** オプションを指定せずに、**inst.ks=http://host/path** などのネットワーク アクセスを必要とするブートオプションを使用する場合、**ip** オプションのデ フォルト値は **ip=dhcp** です。
- iSCSI ターゲットに自動的に接続するには、**ip=ibft** ブートオプションを使用 して、ターゲットにアクセスするネットワークデバイスをアクティブ化しま す。

#### nameserver=

**nameserver=** オプションは、ネームサーバーのアドレスを指定します。このオプションは 複数回使用できます。

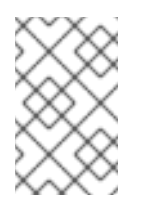

#### 注記

**ip=** パラメーターには角括弧が必要です。ただし、IPv6 アドレスには角括弧 が使用できません。IPv6 アドレスに使用する正しい構文は **nameserver=2001:db8::1** のようになります。

#### bootdev=

**bootdev=** オプションは、起動インターフェイスを指定します。このオプションは、**ip** オプ ションを複数回使用する場合に必要になります。

#### ifname=

**ifname=** オプションは、特定の MAC アドレスを持つネットワークデバイスにインターフェ イス名を割り当てます。このオプションは複数回使用できます。構文 は、**ifname=interface:MAC** です。以下に例を示します。

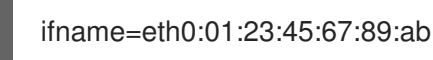

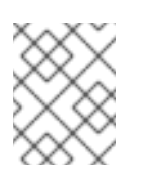

#### 注記

**ifname=** オプションは、インストール中にカスタムのネットワークインター フェイス名を設定する際にサポートされる唯一の方法となります。

inst.dhcpclass=

**inst.dhcpclass=** オプションは、DHCP のベンダークラス識別子を指定します。**dhcpd** サー ビスではこの値を **vendor-class-identifier** として認識します。デフォルト値は **anaconda- \$(uname -srm)** です。

inst.waitfornet=

**inst.waitfornet=SECONDS** 起動オプションを使用すると、インストールシステムは、ネッ トワーク接続を待ってからインストールします。**SECONDS** 引数で指定する値は、ネット ワーク接続がない場合でもすぐにはタイムアウトにせず、ネットワーク接続を待ち続け、イ ンストールプロセスを継続する最大秒数を表します。

vlan=

**vlan=** オプションを使用して、仮想 LAN (VLAN) デバイスに特定の名前を付け、指定イン ターフェイスにそのデバイスを設定します。構文は **vlan=name:interface** です。以下に例 を示します。

#### vlan=vlan5:enp0s1

これにより、**enp0s1** インターフェイスに **vlan5** という名前の VLAN デバイス が設定され ます。name は以下のような形式をとります。

- VLAN\_PLUS\_VID: **vlan0005**
- VLAN\_PLUS\_VID\_NO\_PAD: **vlan5**
- DEV\_PLUS\_VID: **enp0s1.0005**
- DEV\_PLUS\_VID\_NO\_PAD: **enp0s1.5**

bond=

**bond=** オプションを使用して、**bond=name[:interfaces][:options]** 構文でボンディングデ バイスを設定します。name はボンディングデバイス名に置き換え、interfaces は物理 (イーサネット) インターフェイスのコンマ区切りリストに置き換え、options はボンディン グオプションのコンマ区切りリストに置き換えます。以下に例を示します。

bond=bond0:enp0s1,enp0s2:mode=active-backup,tx\_queues=32,downdelay=5000

利用可能なオプションのリストは、ボンディングコマンド **modinfo** を実行します。

team=

**team=** オプションを使用して、**team=name:interfaces** 構文でチームデバイスを設定しま す。チームデバイスの基礎となるインターフェイスとして使用されるように、name はチー ムデバイスの望ましい名前に、interfaces は物理 (イーサネット) デバイスのコンマ区切り リストに置き換えます。以下に例を示します。

team=team0:enp0s1,enp0s2

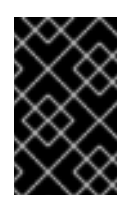

#### 重要

Red Hat Enterprise Linux 9 では、ネットワークチーミングが非推奨になりま した。代わりに、ネットワークボンディングドライバーの使用を検討してく ださい。詳細は、[Configuring](https://access.redhat.com/documentation/ja-jp/red_hat_enterprise_linux/9/html/configuring_and_managing_networking/configuring-network-bonding_configuring-and-managing-networking) network bonding を参照してください。

bridge=

**bridge=** オプションを使用して、**bridge=name:interfaces** 構文でブリッジデバイスを設定 します。ブリッジデバイスの基礎となるインターフェイスとして使用されるように、name はブリッジデバイスの望ましい名前に、interfaces は物理 (イーサネット) デバイスのコン マ区切りリストに置き換えます。以下に例を示します。

bridge=bridge0:enp0s1,enp0s2

#### 関連情報

● [ネットワークの設定および管理](https://access.redhat.com/documentation/ja-jp/red_hat_enterprise_linux/9/html-single/configuring_and_managing_networking/index/)

<span id="page-17-0"></span>1.5. コンソール起動オプション

このセクションでは、コンソール、モニターディスプレイ、およびキーボードの起動オプションを設定 する方法を説明します。

console=

**console=** オプションを使用して、プライマリーコンソールとして使用するデバイスを指定します。 たとえば、最初のシリアルポートでコンソールを使用するには、**console=ttyS0** を使用しま す。**console=** 引数を使用する場合、インストールはテキスト UI から始まります。**console=** オプ ションを複数回使用する必要がある場合は、指定したすべてのコンソールにブートメッセージが表 示されます。ただし、インストールプログラムは、最後に指定されたコンソールのみを使用しま す。たとえば、**console=ttyS0 console=ttyS1** と指定すると、インストールプログラムでは **ttyS1** が使用されます。

#### inst.lang=

**inst.lang=** オプションを使用して、インストール時に使用する言語を設定します。ロケールのリス トを表示するには、コマンド **locale -a | grep \_** または **localectl list-locales | grep \_** コマンドを実 行します。

#### inst.geoloc=

インストールプログラムで、地理位置情報の使用方法を設定するには、**inst.geoloc=** オプションを 使用します。地理位置情報は、言語およびタイムゾーンの事前設定に使用され、**inst.geoloc=value** 構文を使用します。**value** には、以下のいずれかのパラメーターを使用します。

- **地理位置情報の無効化: inst.geoloc=0**
- Fedora GeoIP API (inst.geoloc=provider fedora\_geoip) の使用。このオプションは非推奨 となりました。
- Hostip.info GeoIP API (inst.geoloc=provider\_hostip) の使用。このオプションは非推奨と なりました。

#### inst.keymap=

**inst.keymap=** オプションを使用して、インストールに使用するキーボードレイアウトを指定しま す。

inst.cmdline

**inst.cmdline** オプションを使用して、インストールプログラムをコマンドラインモードで強制的に 実行します。このモードでは対話が使用できないため、キックスタートファイルまたはコマンドラ インですべてのオプションを指定する必要があります。

#### inst.graphical

インストールプログラムをグラフィカルモードで強制的に実行するには、**inst.graphical** オプション を使用します。グラフィカルモードがデフォルトです。

inst.text

**inst.text** オプションを使用して、グラフィカルモードではなく、テキストモードでインストールプ ログラムを強制的に実行します。

#### inst.noninteractive

**inst.noninteractive** 起動オプションを使用して、非対話モードでインストールプログラムを実行し ます。非対話型モード (および **inst.noninteractive**) では、ユーザーとの対話は許可されていませ ん。グラフィカルまたはテキストインストールで **inst.nointeractive** オプションを使用できま す。**inst.noninteractive** オプションをテキストモードで使用すると、**inst.cmdline** オプションと同 じように動作します。

#### inst.resolution=

**inst.resolution=** オプションを使用して、グラフィカルモードで、画面の解像度を指定します。形式 は **NxM** です。N は画面の幅で、M は画面の高さ (ピクセル単位) です。推奨される解像度は 1024x768 です。

#### inst.vnc

**inst.vnc** オプションを使用して、Virtual Network Computing (VNC) を使用したグラフィカルインス トールを実行します。インストールプログラムと対話するには VNC クライアントアプリケーション を使用する必要があります。VNC 共有を有効にすると、複数のクライアントに接続できます。VNC を使用してインストールしたシステムは、テキストモードで起動します。

#### inst.vncpassword=

**inst.vncpassword=** オプションを使用して、インストールプログラムが使用する VNC サーバーに パスワードを設定します。

#### inst.vncconnect=

**inst.vncconnect=** オプションを使用して、指定されたホストの場所にあるリスニング VNC クライ アントに接続します (例: **inst.vncconnect=<host>[:<port>]**)。デフォルトのポートは 5900 です。 このオプションを使用するには、コマンド **vncviewer -listen** を入力します。

#### inst.xdriver=

**inst.xdriver=** オプションを使用して、インストール時およびインストール済みシステムで使用され る X ドライバーの名前を指定します。

#### inst.usefbx

**inst.usefbx** オプションを使用して、ハードウェア固有のドライバーではなく、フレームバッファー X ドライバーを使用するようにインストールプログラムに要求します。このオプション は、**inst.xdriver=fbdev** オプションと同等です。

#### modprobe.blacklist=

**modprobe.blacklist=** オプションを使用して、1 つ以上のドライバーを拒否リストに追加するか、完 全に無効にします。このオプションを使用して無効にしたドライバー (mods) は、インストールの開 始時にロードできません。インストールが完了すると、インストールされたシステムはこれらの設 定を保持します。拒否リストに指定したドライバーのリストは、**/etc/modprobe.d/** ディレクトリー にあります。複数のドライバーを無効にするには、コンマ区切りリストを使用します。以下に例を 示します。

modprobe.blacklist=ahci,firewire\_ohci

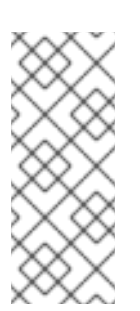

#### 注記

**modprobe.blacklist** は、さまざまなコマンドラインオプションと組み合わせて使用 できます。たとえば、既存のドライバーの更新バージョンがドライバー更新ディスク から確実に読み込まれるようにするには、**inst.dd** オプションを使用します。

modprobe.blacklist=virtio\_blk

#### inst.xtimeout=

**inst.xtimeout=** オプションを使用して、X サーバーの起動のタイムアウトを秒単位で指定します。 inst.sshd

インストール時に、SSH を使用してシステムに接続し、インストールの進捗を監視できるよう に、**inst.sshd** オプションを使用して、**sshd** サービスを開始します。SSH の詳細は、man ページの **ssh(1)** を参照してください。デフォルトでは、**sshd** オプションは、64 ビットの IBM Z アーキテク チャーでのみ自動的に起動します。その他のアーキテクチャーでは、**sshd** は、**inst.sshd** オプショ ンを使用しない限り起動しません。

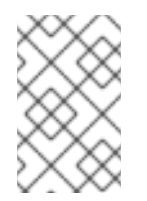

#### 注記

インストール中に、root アカウントにはデフォルトでパスワードが設定されていませ ん。キックスタートコマンド **sshpw** を使用して、インストール時に root パスワード を設定できます。

#### inst.kdump\_addon=

インストールプログラムで Kdump 設定画面 (アドオン) を有効または無効にするに は、**inst.kdump\_addon=** オプションを使用します。この画面はデフォルトで有効になっているた め、無効にする場合は **inst.kdump\_addon=off** を使用します。アドオンを無効にすると、グラフィ カルおよびテキストベースのインターフェイスと、キックスタートコマンド **%addon** com redhat kdump の両方で Kdump 画面が無効になります。

## <span id="page-19-0"></span>1.6. 起動オプションのデバッグ

このセクションでは、問題をデバッグするときに使用できるオプションを説明します。

#### inst.rescue

**inst.rescue** オプションを使用して、システムの診断と修正のためのレスキュー環境を実行します。 たとえば[、レスキューモードでファイルシステムを修復](https://access.redhat.com/solutions/9541) できます。

#### inst.updates=

**inst.updates=** オプションを使用して、インストール時に適用する **updates.img** ファイルの場所を 指定します。**updated.img** ファイルは、いくつかのソースの 1 つから取得できます。

#### 表1.4 **updates.img** ファイルソース

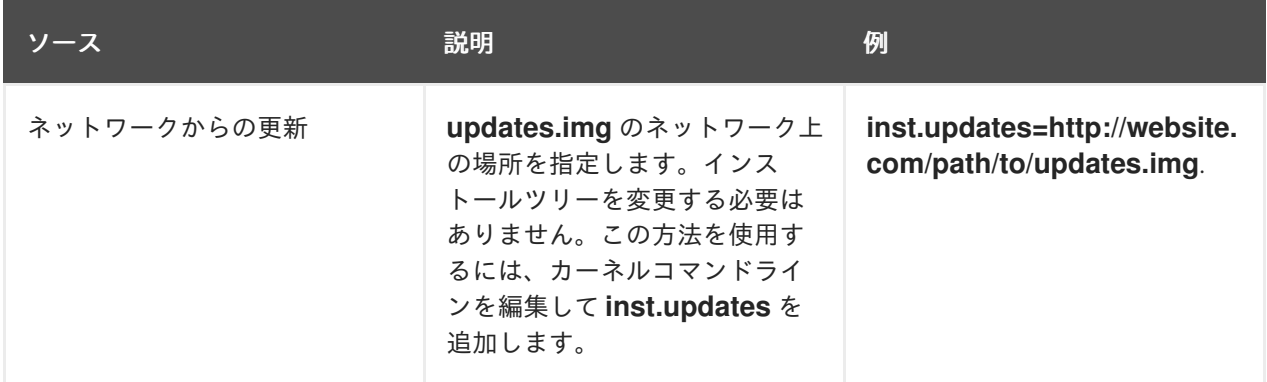

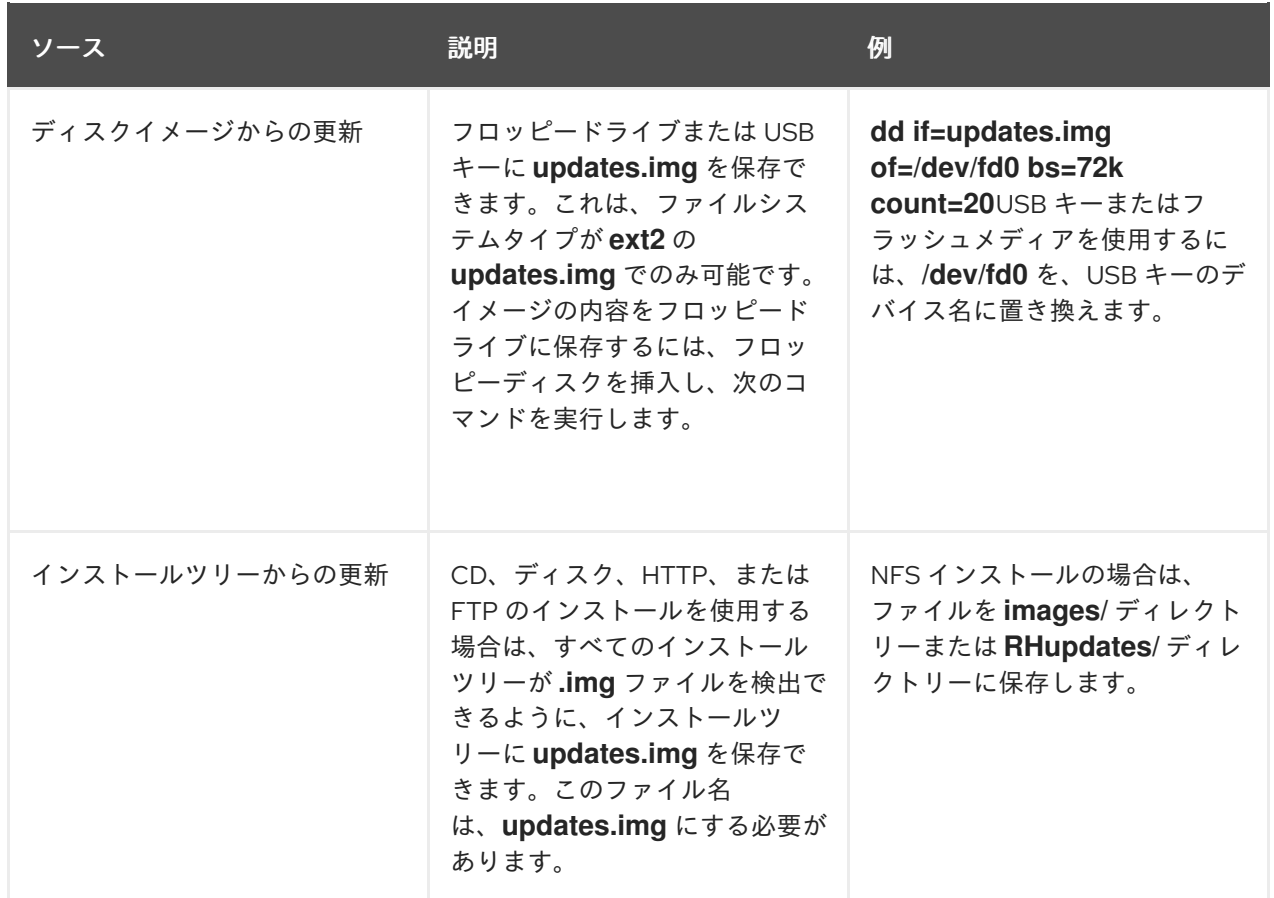

#### inst.syslog=

インストールの開始時に、指定されたホスト上の **syslog** プロセスにログメッセージを送信しま す。**inst.syslog=** は、リモート **syslog** プロセスが着信接続を受け入れるように設定されている場合 にのみ使用できます。

#### inst.virtiolog=

**inst.virtiolog =** オプションを使用して、ログの転送に使用する virtio ポート (**/dev/virtioports/name** にある文字デバイス) を指定します。デフォルト値 は、**org.fedoraproject.anaconda.log.0** です。

#### rd.live.ram

**images/install.img** の **stage 2** イメージを RAM にコピーします。これにより、インストールに必要 なメモリーがイメージのサイズ (通常は 400 ~ 800MB) だけ増加することに注意してください。

#### inst.nokill

致命的なエラーが発生したとき、またはインストールプロセスの最後に、インストールプログラム が再起動しないようにします。再起動時に失われるインストールログをキャプチャーするのに使用 します。

#### inst.noshell

インストール中にターミナルセッション 2 (tty2) でシェルを防止します。

#### inst.notmux

インストール中に tmux を使用しないようにします。この出力は、ターミナル制御文字なしで生成さ れ、非対話用になります。

#### inst.remotelog=

TCP 接続を使用してすべてのログをリモート **host:port** に送信します。リスナーがなく、インス トールが通常通りに進まない場合は、接続が中断されます。

## <span id="page-21-0"></span>1.7. ストレージ起動オプション

このセクションでは、ストレージデバイスからの起動をカスタマイズするために指定できるオプション を説明します。

#### inst.nodmraid

**dmraid** サポートを無効にします。

警告

# 

使用する場合は注意が必要です。ファームウェア RAID アレイの一部として誤って 特定されたディスクがある場合は、古い RAID メタデータが存在する可能性があり ます。これらは、**dmraid** や **wipefs** などの適切なツールを使用して削除する必要が あります。

#### inst.nompath

マルチパスデバイスのサポートを無効にします。このオプションは、システムに誤検知があり、通 常のブロックデバイスをマルチパスデバイスとして誤って識別する場合にのみ使用してください。

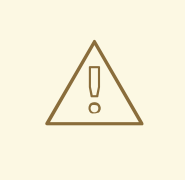

## 警告

使用する場合は注意が必要です。マルチパスハードウェアではこのオプションを使 用しないでください。このオプションを使用してマルチパスデバイスのシングルパ スにインストールすることはサポートされていません。

#### inst.gpt

インストールプログラムがパーティション情報を Master Boot Record (MBR) ではなく GUID Partition Table (GPT) にインストールするように強制します。このオプションは、BIOS 互換モード である場合を除き、UEFI ベースのシステムでは有効ではありません。通常、BIOS 互換モードの BIOS ベースのシステムおよび UEFI ベースのシステムは、ディスクのサイズが 2^32 セクター以上 でない限り、パーティション情報の格納に MBR スキーマを使用しようとします。ディスクセクター は通常 512 バイトで、通常これは 2 TiB に相当します。**inst.gpt** ブートオプションを使用すると、 GPT をより小さなディスクに書き込むことができます。

#### inst.wait for disks=

**inst.wait\_for\_disks=** オプションを使用して、インストールの開始時にディスクデバイスが表示され るまでインストールプログラムが待機する秒数を指定します。キックスタートファイルまたはカー ネルドライバーを自動的にロードするために **OEMDRV-labeled** デバイスを使用しているものの、起 動プロセス中にデバイスが表示されるまでに時間がかかる場合は、このオプションを使用します。 デフォルトでは、インストールプログラムは **5** 秒間待機します。遅延を最小限に抑えるには、**0** 秒 を使用します。

## <span id="page-21-1"></span>1.8. キックスタート起動オプション

このセクションでは、インストールを自動化するのにキックスタートファイルに追加できるブートオプ ションを説明します。

inst.ks=

インストールの自動化に使用するキックスタートファイルの場所を定義します。その後、いずれか の **inst.repo** 形式を使用して、場所を指定できます。パスを指定せずにデバイスを指定すると、イン ストールプログラムは、指定したデバイスの **/ks.cfg** でキックスタートファイルを検索します。

デバイスを指定せずにこのオプションを使用する場合、インストールプログラムはオプションに次の値 を使用します。

inst.ks=nfs:next-server:/filename

ここでは、next-server は DHCP の next-server オプション、または DHCP サーバーの IP アドレス で、filename は DHCP の filename オプションまたは /kickstart/ です。指定のファイル名が **/** 文字で 終了すると 、**ip-kickstart** が追加されます。次の表に例を示します。

#### 表1.5 デフォルトのキックスタートファイルの場所

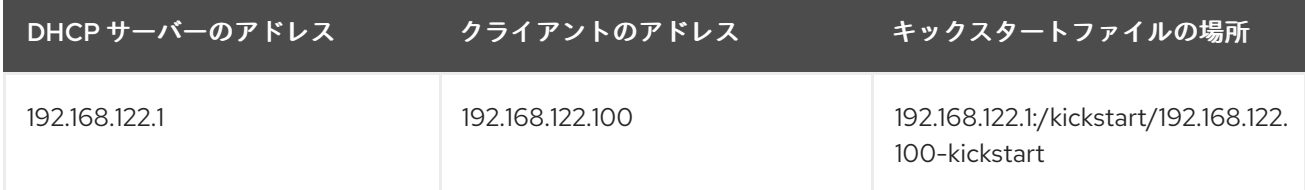

**OEMDRV** のラベルが付いたボリュームが存在すると、インストールプログラムは、キックスタート ファイル **ks.cfg** を読み込もうとします。キックスタートファイルがこの場所にある場合は、**inst.ks=** 起動オプションを使用する必要がありません。

inst.ks.all

複数の **inst.ks** オプションによる複数のキックスタートファイルの場所を順次試行するように **inst.ks.all** オプションを指定します。最初に成功した場所が使用されます。これは、**http**、**https**、 または **ftp** タイプの場所のみ適用され、その他の場所は無視されます。

#### inst.ks.sendmac

**inst.ks.sendmac** オプションを使用して、すべてのネットワークインターフェイスの MAC アドレス を含む HTTP 送信リクエストにヘッダーを追加します。以下に例を示します。

X-RHN-Provisioning-MAC-0: eth0 01:23:45:67:89:ab

これは、**inst.ks=http** を使用してシステムをプロビジョニングする場合に便利です。

#### inst ks sendsn

**inst.ks.sendsn** オプションを使用して、HTTP 送信リクエストにヘッダーを追加します。このヘッ ダーには、**/sys/class/dmi/id/product\_serial** から読み込まれたシステムのシリアル番号が含まれま す。ヘッダーの構文は以下のとおりです。

X-System-Serial-Number: R8VA23D

#### 関連情報

• Full list of boot [options](https://github.com/rhinstaller/anaconda/blob/rhel-9.0/docs/boot-options.rst)

## <span id="page-23-0"></span>1.9. 高度なインストール起動オプション

本セクションでは、高度なインストール起動オプションを説明します。

inst.kexec

再起動を実行する代わりに、インストールの最後に **kexec** システムコールを実行しま す。**inst.kexec** オプションは、新しいシステムを即座に読み込み、BIOS またはファームウェアが通 常実行するハードウェアの初期化を回避します。

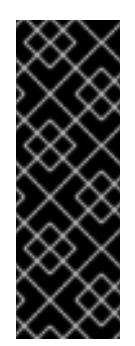

#### 重要

このオプションは非推奨になっており、テクノロジープレビューとしてのみ利用でき [ます。テクノロジープレビュー機能に対する](https://access.redhat.com/support/offerings/techpreview) Red Hat のサポート範囲の詳細は、テク ノロジープレビュー機能のサポート範囲 を参照してください。

**kexec** を使用すると、通常はシステムの完全な再起動時にクリアされるデバイスレジ スタがデータでいっぱいになる可能性があります。これにより、特定のデバイスドラ イバーに問題が発生する可能性があります。

#### inst.multilib

multilib パッケージ用にシステムを設定して、64 ビット AMD64 または Intel 64 システムに 32 ビッ トパッケージをインストールできるようにします。通常、AMD64 または Intel 64 システムでは、こ のアーキテクチャー専用となるパッケージ (x86\_64 の印が付いている) と、全アーキテクチャー用 のパッケージ (noarch の印が付いている) がインストールされます。**inst.multilib** 起動オプションを 使用すると、32 ビットの AMD または Intel システム用のパッケージ (i686 の印が付いている) が自 動的にインストールされます。

これは、**%packages** セクションで直接指定されているパッケージにのみ適用されます。パッケージ が依存関係としてインストールされている場合は、正確に指定した依存関係のみがインストールさ れます。たとえば、**glibc** パッケージに依存する **bash** パッケージをインストールする場合、**bash** パッケージは複数のバリアントでインストールされますが、**glibc** パッケージは bash パッケージが 必要とするバリアントにのみインストールされます。

#### selinux=0

インストールプログラムおよびインストールされたシステムでの SELinux の使用を無効にします。 デフォルトでは、SELinux はインストールプログラムでは permissive モードで動作し、インストー ルされたシステムでは enforcing モードで動作します。

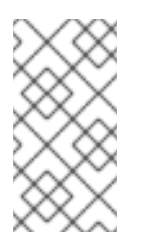

#### 注記

inst.selinux=0 と selinux=0 のオプションは同じではありません。\* inst.selinux= 0: は、インストールプログラムでのみ SELinux を無効にします。\* selinux=0: インス トールプログラムおよびインストールされたシステムでの SELinux の使用を無効にし ます。SELinux を無効にすると、イベントがログに記録されなくなります。

#### inst.nonibftiscsiboot

iSCSI ブートファームウェアテーブル (iBFT) で設定されていない iSCSI デバイスにブートローダー を配置します。

#### <span id="page-23-1"></span>1.10. 削除済みの起動オプション

以下の起動オプションは、Red Hat Enterprise Linux から削除されました。

inst.zram

**zram.service** はこれ以上実行できません。詳細は、**zram-generator** を参照してください。

#### inst.singlelang

シングル言語モードはサポートされなくなりました。

inst.loglevel

ログレベルは常に debug に設定されます。